## 6IPv BGP تاقفدت نيوكت  $\overline{\phantom{a}}$

# تايوتحملا

<mark>ةمدقمل</mark>ا <u>ةيساسألا تابلطتمل</u>ا تابلطتملا ةمدختسملا تانوكملا <u>ةيساسأ تامولءم</u> دويقلا نيوكتلا <u>اهحال صإو ءاطخألI فاشكت سأ ءانثأ تاي دحتلI</u> <u>ةكبش لل يطيطختلا مسرلا</u> تاني وكت<u>لا</u> ةحصلا نم ققحتلا اهحالصإو ءاطخألا فاشكتسا

## ةمدقملا

ىلع 6IPv6) BGP) قيدودحلI ةرابعلI لوكوتورب رورم ةكرح نيوكت ةيفيك دنتسملI اذه فصي ASR1K.

# ةيساسألا تابلطتملا

### تابلطتملا

:عوضوم اذه نم ةفرعم تنأ ىقلتي نأ يصوي cisco

ربنملا نع لقتسم ●

### ةمدختسملا تانوكملا

:ةيلاتلا ةيداملا تانوكملاو جماربلا تارادصإ ىلإ دنتسملا اذه يف ةدراولا تامولعملا دنتست

- $\cdot$  IOS-XE
- ASR1000
- $-$  ASR9K
- $-$  ASR1K
- $-BGP$
- Flowspec
- $\cdot$  IPv6

.ةصاخ ةيلمعم ةئيب يف ةدوجوملI ةزەجألI نم دنتسملI اذه يف ةدراولI تامولعملI ءاشنإ مت تناك اذإ .(يضارتفا) حوسمم نيوكتب دنتسملا اذه يف ةمدختسُملا ةزهجألا عيمج تأدب .رمأ يأل لمتحملا ريثأتلل كمهف نم دكأتف ،ليغشتلا ديق كتكبش

# ةيساسأ تامولعم

ءارجإ فرعتو BGP ربع قفدتلا تافصاوم دعاوق عيزوتب ةصاخلا تاءارجإلا FlowSpec ددحت ةكبش ةقبط ىلإ لوصولا ةيلباق تامولعم اهنأ ىلع قفدتال تافصاوم دعاوق ريفشت ددحي امك .قيبطت يأ يف اهمادختسإ نكمي يتلا (NLRI BGP (ةيدودحلا ةرابعلا لوكوتورب .ةمدخلا ضفر تامجه نم (عزوملا) دحلل مزحلا ةيفصت ضرغب قيبطتلا

## دويق لI

:نيوكتلل ديدحتلا اذه

- .تانايبلا قفدت دعاوق يف نيوانعلا تالئاع نم جيزمب حومسم ريغ ●
- ىلوأل| ةقب|طمل| تان|يبل| قفدت ةدع|ق قيڢطت متي ،ددعتمل| قب|طتل| ويرانيس يف .طق.ف
- .ماظن لكل ىصقأ دحك FlowSpec ةدعاق 3000 معد متي ●

## نېوكتل|

.FlowSpec و RE لي مع ك ASR1K و مكحت ةدحوك ASR9K نيوكتب انمق ،لاثملا اذه يف ASR1K

6.IPv لمع ريسل بولطملا نيوكتلل ىندألا دحلا وه اذه

```
On controller to push the policy to PE/client:
class-map type traffic match-all FLOWSPEC
 match destination-address ipv6 2001:db8::/32 <<<<< Match destination address/subnet.
 end-class-map
!
policy-map type pbr FS_P
 class type traffic FLOWSPEC <<<<< Apply class-map under policy-map.
  drop
  !
flowspec
  address-family ipv4
  service-policy type pbr FSP_V4
  !
 address-family ipv6
  service-policy type pbr FS_P <<<<< Apply policy-map inside Flowspec under AF.
  !
On PE/client is to enable IPv6 flowspec AF under BGP.
  address-family ipv6 flowspec <<<<< Under ipv6 flowspec AF, activate the
neighbor.
  neighbor 10.192.202.5 activate
  neighbor 10.192.202.5 validation off
To apply the flowspec policy on interface, "local-install interface-all" command is must under
flowspec.
flowspec
  local-install interface-all <<<<< Push the policy on interface.
```
اقفو 8:/32db2001: ىلإ ةهجوم رورم ةكرح يأ طاقسإ بجي ،مكحتلا ةدحو نيوكت ىلإ ادانتسا ●.ةسايسلل

- مټي ال ىتح IPv6 نيوانع ةلئاع نمض راجلل ةحصلI نم ققحتلI ليغشت فاقيإب مق .ةيلاتال قوطخلل ASR1K نم ققحتال
- نكلو مكحتلا ةدحو يف دادعلا ةدهاشم متي ،لمعلا ديق جەنلا ناك اذإ ،ةيلاثملا ةيحانلا نم ىلء تانايبلا قفدت جهن تيبثتب مق ،رخآ زاهج يأ ىلء هتيؤر ديرت تنك اذإ ام ةلاح يف نءض اهل interface-all **يلحملا تيبثتلا ر**مأ رادصإ مزلي يتلا مدختسملا تاهجاو عيمج FlowSpec.

## اهحالصإو ءاطخألا فاشكتسأ ءانثأ تايدحتلا

- تافصاومل اقفو اهليءشت مټي يتلا BGP و IPv4 يو ةيساسالا ةكبشلا تناك اذإ ببسيءو ةوطخ لك ىلء ةحصلI نم ققحتلI يف ةلكشم دوجو ينءي اذهف IPv6، لوكوتورب ديق **ققحتلاا قبأ** ،يلاتلابو .IPv6 لوكوتورب تانايب قفدت ةسايس يف ةلكشم .ةحصلI نم ققحتلIب راجلI موقي ال ثيحب **ليغشتلI**
- نم ققحتالل .تاءارجإلI دادع/FlowSpec جەن ةقباطم ةيؤر كنكمي ال ،مكحتال ةدحو فالخب اذه موقي .(AF لفسأ) FlowSpec نمض ايلحم all-ةهجاولا تيبثت متي نأ بجي ،تادادعلا ن وانع تالئاعل زاهجلا تاهجاو عيمج ىلء قفدتلا تافصاوم ةسايس نيوكت عفدب رمأل ا .VRF ليثم لخاد تاهجاولا ىلعو 6،IPv و 4IPv

#### ةكبشلل يطيطختلا مسرلا

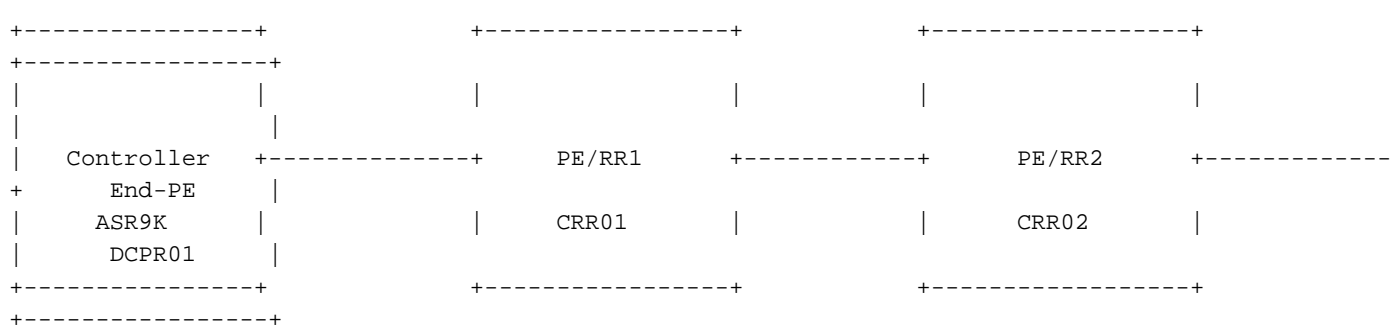

#### تانيوكتلا

.مدختسملا دادعإ سفن وهو ،ةكبشلل ىطىطختلا مسرلا ىلع نىوكتلا اذه دمتعي

```
Controller:
RP/0/RSP0/CPU0:Controller# show running-config
Mon Apr 8 16:33:36.578 UTC
Building configuration...
!! IOS XR Configuration 5.3.4
!! Last configuration change at Wed Apr 3 17:34:59 2019 by admin
!
hostname Controller
cdp
cdp advertise v1
!
class-map type traffic match-all FLOWSPEC
```

```
 match destination-address ipv6 2001:db8::/32
  end-class-map
!
class-map type traffic match-all V4_FLOWSPEC
 match source-address ipv4 102.102.102.102 255.255.255.255
 end-class-map
!
policy-map type pbr FS_P
 class type traffic FLOWSPEC
  drop
  !
  class type traffic class-default
  !
  end-policy-map
!
policy-map type pbr FSP_V4
 class type traffic V4_FLOWSPEC
  set dscp ef
  !
  class type traffic class-default
 !
  end-policy-map
!
interface Loopback0
 ipv4 address 10.192.202.5 255.255.255.255
!
interface Loopback100
 ipv4 address 102.102.102.102 255.255.255.255
 ipv6 address 2001:db8::1/32
!
interface TenGigE0/0/0/0
 ipv4 address 10.10.12.1 255.255.255.0
 ipv6 address 2001:10:10:12::1/64
!
route-policy ALL
   pass
end-policy
!
router static
 address-family ipv4 unicast
  203.202.143.33/32 TenGigE0/0/0/0
  !
  address-family ipv6 unicast
   2003::/64 2001:10:10:12::2
  !
!
router ospfv3 1
 area 0
  interface TenGigE0/0/0/0
   network point-to-point
   !
  !
!
router bgp 64696
 bgp router-id 10.192.202.5
 address-family ipv4 unicast
  network 102.102.102.102/32
  !
  address-family vpnv4 unicast
  !
  address-family ipv4 flowspec
  !
  address-family ipv6 flowspec
  !
```

```
 neighbor 203.202.143.33
   remote-as 7474
   ebgp-multihop 10
   update-source Loopback0
   address-family ipv4 unicast
    route-policy ALL in
   route-policy ALL out
   !
   address-family vpnv4 unicast
   !
   address-family ipv4 flowspec
   route-policy ALL in
   route-policy ALL out
   !
   address-family ipv6 flowspec
   route-policy ALL in
   route-policy ALL out
   !
  !
!
flowspec
local-install interface-all
 address-family ipv4
  service-policy type pbr FSP_V4
 !
 address-family ipv6
  service-policy type pbr FS_P
  !
!
end
```
#### **PE/RR1:**

CRR01#show running-config Building configuration...

```
!
ipv6 unicast-routing
mpls label protocol ldp
!
spanning-tree extend system-id
flowspec
local-install interface-all
diagnostic bootup level minimal
!
interface Loopback0
 ip address 203.202.143.33 255.255.255.255
 ip ospf 1 area 0
!
interface Loopback1010
 no ip address
 ipv6 address 2001:DB8::10/32
!
interface TenGigabitEthernet0/0/0
 ip address 10.10.12.2 255.255.255.0
 ip ospf network point-to-point
 cdp enable
 ipv6 address 2001:10:10:12::2/64
!
interface TenGigabitEthernet0/0/3
 ip address 10.10.23.2 255.255.255.0
 ip ospf network point-to-point
 ip ospf 1 area 0
```

```
 cdp enable
 ipv6 address 2003::1/64
 mpls ip
!
router ospf 1
 mpls ldp autoconfig
!
router bgp 7474
 bgp router-id 203.202.143.33
 bgp log-neighbor-changes
 neighbor 10.192.202.5 remote-as 64696
 neighbor 10.192.202.5 ebgp-multihop 10
 neighbor 10.192.202.5 update-source Loopback0
 neighbor 2001:10:10:12::1 remote-as 64696
 neighbor 203.202.143.44 remote-as 7474
 neighbor 203.202.143.44 update-source Loopback0
  !
 address-family ipv4
  neighbor 10.192.202.5 activate
  no neighbor 2001:10:10:12::1 activate
  neighbor 203.202.143.44 activate
  neighbor 203.202.143.44 route-reflector-client
  exit-address-family
  !
 address-family ipv4 flowspec
  neighbor 10.192.202.5 activate
  neighbor 203.202.143.44 activate
  neighbor 203.202.143.44 send-community both
  neighbor 203.202.143.44 route-reflector-client
  exit-address-family
 !
 address-family ipv6
  neighbor 10.192.202.5 activate
  neighbor 203.202.143.44 activate
  neighbor 203.202.143.44 route-reflector-client
  neighbor 203.202.143.44 send-label
  exit-address-family
  !
 address-family ipv6 flowspec
  neighbor 10.192.202.5 activate
  neighbor 10.192.202.5 validation off
  neighbor 203.202.143.44 activate
  neighbor 203.202.143.44 send-community both
   neighbor 203.202.143.44 route-reflector-client
  neighbor 203.202.143.44 next-hop-self
 exit-address-family
!
ip route 10.192.202.5 255.255.255.255 10.10.12.1
!
!
ipv6 route 2001:DB8::1/128 2001:10:10:12::1
!
end
```
#### **PE/RR2:**

CRR02#show running-config Building configuration...

Current configuration : 7227 bytes ! ! Last configuration change at 18:21:29 UTC Mon Apr 8 2019 !

```
hostname CRR02
!
boot-start-marker
boot system flash bootflash:asr1000rpx86-universalk9.16.10.01a.SPA.bin
boot-end-marker
!
ipv6 unicast-routing
multilink bundle-name authenticated
!
spanning-tree extend system-id
flowspec
diagnostic bootup level minimal
!
interface Loopback0
  ip address 203.202.143.44 255.255.255.255
 ip ospf 1 area 0
!
interface TenGigabitEthernet1/0/0
  ip address 10.10.23.3 255.255.255.0
  ip ospf network point-to-point
  ip ospf 1 area 0
  cdp enable
  ipv6 address 2003::2/64
  mpls ip
!
interface TenGigabitEthernet1/0/1
  ip address 10.10.34.3 255.255.255.0
  ip ospf network point-to-point
  ip ospf 1 area 0
  cdp enable
!
router ospf 1
 mpls ldp autoconfig
!
router bgp 7474
 bgp router-id 203.202.143.44
  bgp log-neighbor-changes
  neighbor 203.202.143.33 remote-as 7474
  neighbor 203.202.143.33 update-source Loopback0
  neighbor 203.202.143.45 remote-as 7474
  neighbor 203.202.143.45 update-source Loopback0
  !
  address-family ipv4
   neighbor 203.202.143.33 activate
  neighbor 203.202.143.45 activate
  exit-address-family
  !
  address-family ipv4 flowspec
  neighbor 203.202.143.33 activate
   neighbor 203.202.143.45 activate
   neighbor 203.202.143.45 send-community both
   neighbor 203.202.143.45 route-reflector-client
  exit-address-family
  !
  address-family ipv6
  neighbor 203.202.143.33 activate
  neighbor 203.202.143.33 send-label
  exit-address-family
 !
  address-family ipv6 flowspec
   neighbor 203.202.143.33 activate
   neighbor 203.202.143.33 validation off
   neighbor 203.202.143.45 activate
   neighbor 203.202.143.45 send-community both
```

```
 neighbor 203.202.143.45 route-reflector-client
 exit-address-family
!
ipv6 route 2001:10:10:12::/64 2003::1
ipv6 route 2001:DB8::1/128 2003::1
!
end
```
#### **End-PE:**

```
DCPR01#show running-config
Building configuration...
!
hostname DCPR01
!
subscriber templating
!
ipv6 unicast-routing
!
flowspec
diagnostic bootup level minimal
!
interface Loopback0
 ip address 203.202.143.45 255.255.255.255
  ip ospf 1 area 0
!
interface TenGigabitEthernet1/3/0
  ip address 10.10.34.4 255.255.255.0
  ip ospf network point-to-point
  ip ospf 1 area 0
  cdp enable
  ipv6 address 2001::1/64
!
router ospf 1
  mpls ldp autoconfig
!
router bgp 7474
  bgp router-id 203.202.143.45
  bgp log-neighbor-changes
  neighbor 203.202.143.44 remote-as 7474
  neighbor 203.202.143.44 update-source Loopback0
  !
  address-family ipv4 flowspec
  neighbor 203.202.143.44 activate
  exit-address-family
  !
  address-family ipv6 flowspec
  neighbor 203.202.143.44 activate
  neighbor 203.202.143.44 validation off
  exit-address-family
!
ipv6 route ::/0 TenGigabitEthernet1/3/0
!
end
```
### ةحصلا نم ققحتلا

PE/RR2: CRR02#ping 2001:db8::1 Type escape sequence to abort.

Sending 5, 100-byte ICMP Echos to 2001:DB8::1, timeout is 2 seconds: ..... Success rate is 0 percent (0/5) CRR02# Controller: RP/0/RSP0/CPU0:Controller#show bgp ipv6 flowspec Mon Apr 8 17:55:17.041 UTC BGP router identifier 10.192.202.5, local AS number 64696 BGP generic scan interval 60 secs Non-stop routing is enabled BGP table state: Active Table ID: 0x0 RD version: 20 BGP main routing table version 20 BGP NSR Initial initsync version 0 (Reached) BGP NSR/ISSU Sync-Group versions 0/0 BGP scan interval 60 secs Status codes: s suppressed, d damped, h history, \* valid, > best i - internal, r RIB-failure, S stale, N Nexthop-discard Origin codes: i - IGP, e - EGP, ? - incomplete Network Next Hop Metric LocPrf Weight Path \*> Dest:2001:db8::/0-32/56  $\cdot$  : 0 i Processed 1 prefixes, 1 paths RP/0/RSP0/CPU0:Controller#show flowspec ipv6 detail Mon Apr 8 17:55:36.786 UTC AFI: IPv6 Flow :Dest:2001:db8::/0-32 Actions :Traffic-rate: 0 bps (policy.1.FS\_P.FLOWSPEC) Statistics (packets/bytes)  **Matched : 14/1652 Dropped : 14/1652** RP/0/RSP0/CPU0:BGL14.1.J.05-ASR-9000-1# PE/RR1: CRR01#show bgp ipv6 flowspec BGP table version is 2, local router ID is 203.202.143.33 Status codes: s suppressed, d damped, h history, \* valid, > best, i - internal, r RIB-failure, S Stale, m multipath, b backup-path, f RT-Filter, x best-external, a additional-path, c RIB-compressed, t secondary path, Origin codes: i - IGP, e - EGP, ? - incomplete RPKI validation codes: V valid, I invalid, N Not found Network Next Hop Metric LocPrf Weight Path \*> Dest:2001:DB8::/0-32 :: 0 64696 i CRR01# CRR01#show flowspec ipv6 detail AFI: IPv6 Flow :Dest:2001:DB8::/0-32 Actions :Traffic-rate: 0 bps (bgp.1) Statistics (packets/bytes) Matched : 4/456  **Dropped : 4/456**

CRR01#

اهحالصإو ءاطخألا فاشكتسا

.نيوكتلا اذهل اهحالصإو ءاطخألا فاشكتسال ةددحم تامولعم اًيلاح رفوتت ال

مغر <u>CSCva[55510](https://tools.cisco.com/bugsearch/bug/CSCva55510)</u> أطخلا فرعمب تمدصو 3.16.5S مادختساب ةلاح حتفب تمق اذإ :**حيملت** K1ASR نم اذه ديكأت متيو 6.IPv ىلع قبطني هنأ الإ أطخلا يف هقيثوت متي مل هنأ مت يذلI show رمال ةعوفرم اضيI <u>CSCvp18767</u> رخا اطخ .متحص نم ققحتالI متيو BGP BU لمعي نأ نكمي ،كلذ عمو .رادصإلا اذه مادختسإ لضفألا نمف مث نمو 16.12.1، يف هديدحت .x.16 رادص| يأ يف IPv6 لوكوتورب قفدت

ةمجرتلا هذه لوح

ةي الآلال تاين تان تان تان ان الماساب دنت الأمانية عام الثانية التالية تم ملابات أولان أعيمته من معت $\cup$  معدد عامل من من ميدة تاريما $\cup$ والم ميدين في عيمرية أن على مي امك ققيقا الأفال المعان المعالم في الأقال في الأفاق التي توكير المالم الما Cisco يلخت .فرتحم مجرتم اهمدقي يتلا ةيفارتحالا ةمجرتلا عم لاحلا وه ىل| اًمئاد عوجرلاب يصوُتو تامجرتلl مذه ققد نع امتيلوئسم Systems ارامستناه انالانهاني إنهاني للسابلة طربة متوقيا.